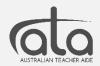

## How to create an account and link to my school or training organisation's membership

\*\*IMPORTANT: If you are already an ATA subscriber, please skip to Step 9\*\*

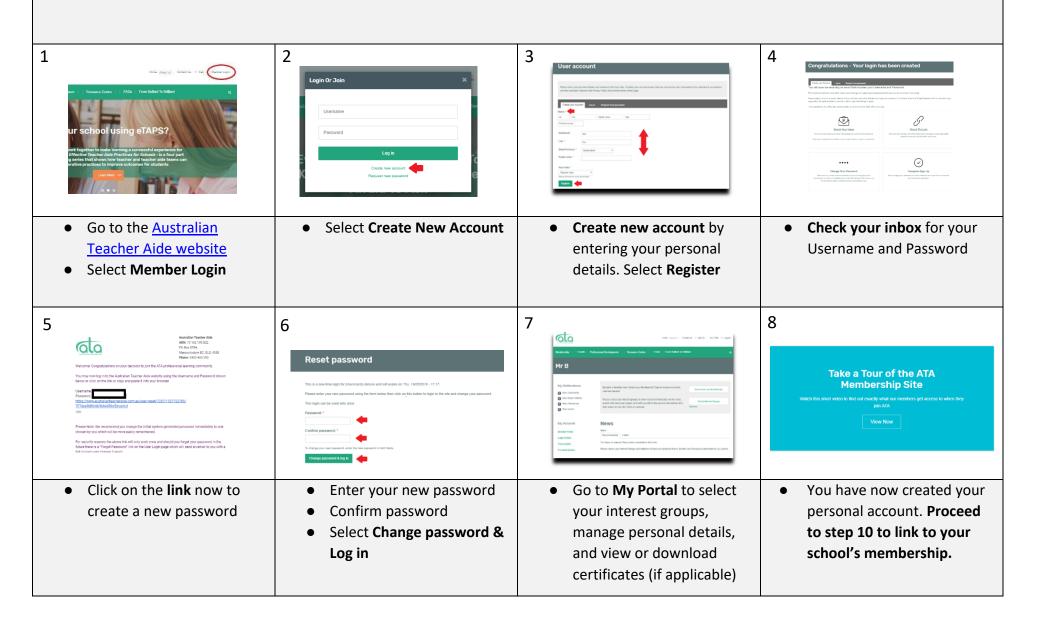

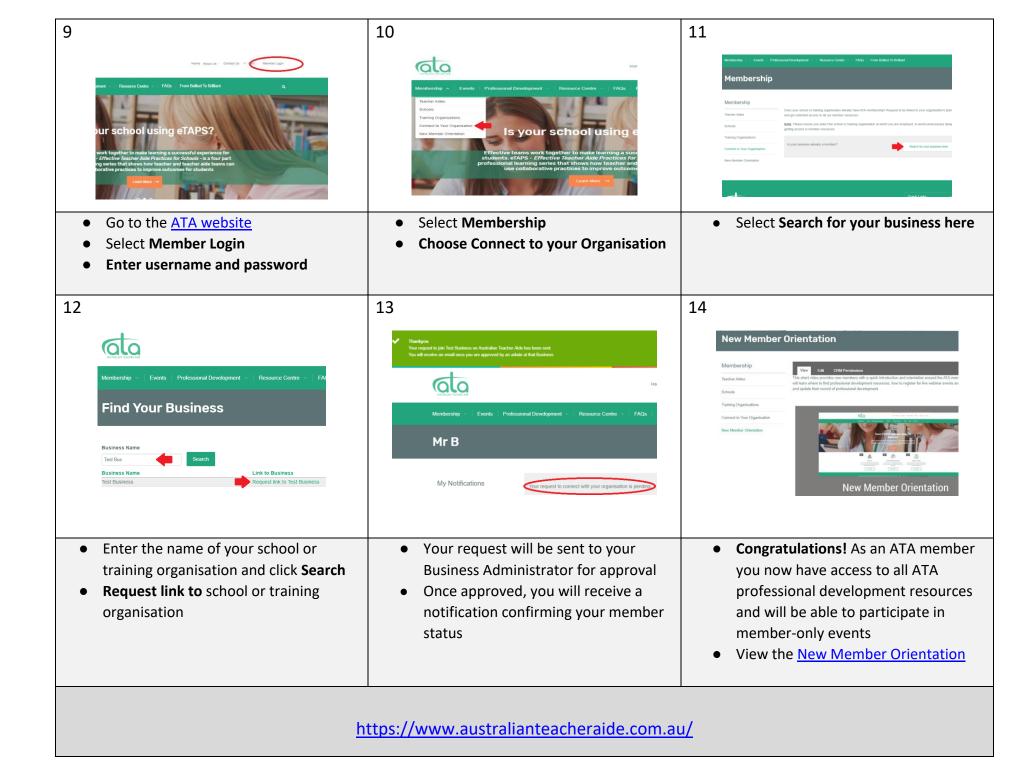